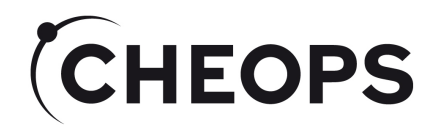

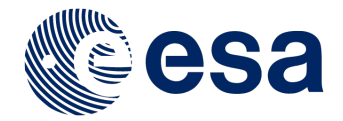

# Phase I Proposal Handling Tool

# Kate Isaak **CHEOPS ESA Project Scientist** ESA/ESTEC

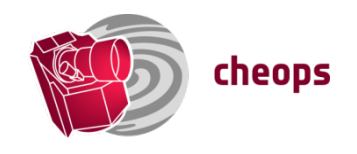

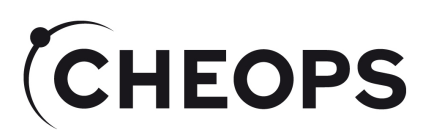

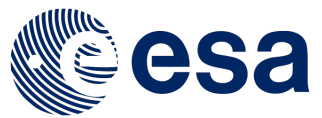

# Proposal Submission and Evaluation

- Two-stage proposal submission process:
	- Phase I: science case, technical justification, target list justification/request for time, reserved target list check
	- $\rightarrow$  Phase I Proposal Handling Tool (PHT1)
	- Phase II submission of detailed observing templates by PIs of successful proposals
	- $\rightarrow$  Phase II Proposal Handling Tool (see talk by D. Ehrenreich)
- Proposal evaluation:
	- Phase I input peer-reviewed by Time Allocation Committee, appointed by ESA in consultation with the CMC PI
	- Proposals to be observed by CHEOPS will be selected on scientific merit

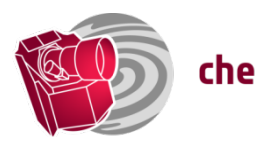

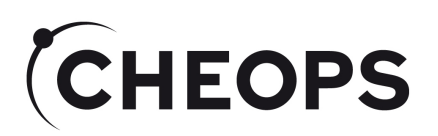

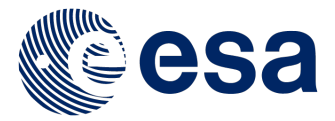

# Phase I

- Web-based tool:
	- Same tool for annual AOs and also for request for DDT.
- Inputs:
	- Used by ESA/TAC as part of the proposal evaluation
	- Selected inputs eg. target coordinates, time awarded, of successful proposals used as input for the Phase II Proposal Handling Tool
- Confidentiality:
	- Science cases remains with ESA/TAC
	- Details of targets (+ time requests) of proposals awarded time ONLY sent to SOC

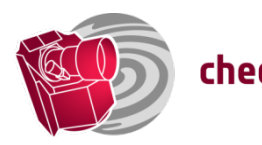

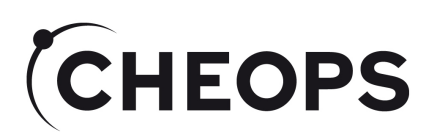

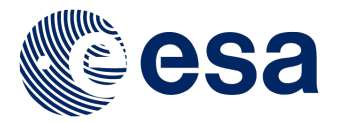

# Logging on

• User credentials required  $\rightarrow$ need to be requested through:

> https://www.cosmos.esa.int/web/ cheops-guest-observers-programme/register

• Log-in to create and update proposals will be possible up to the time that the call closes

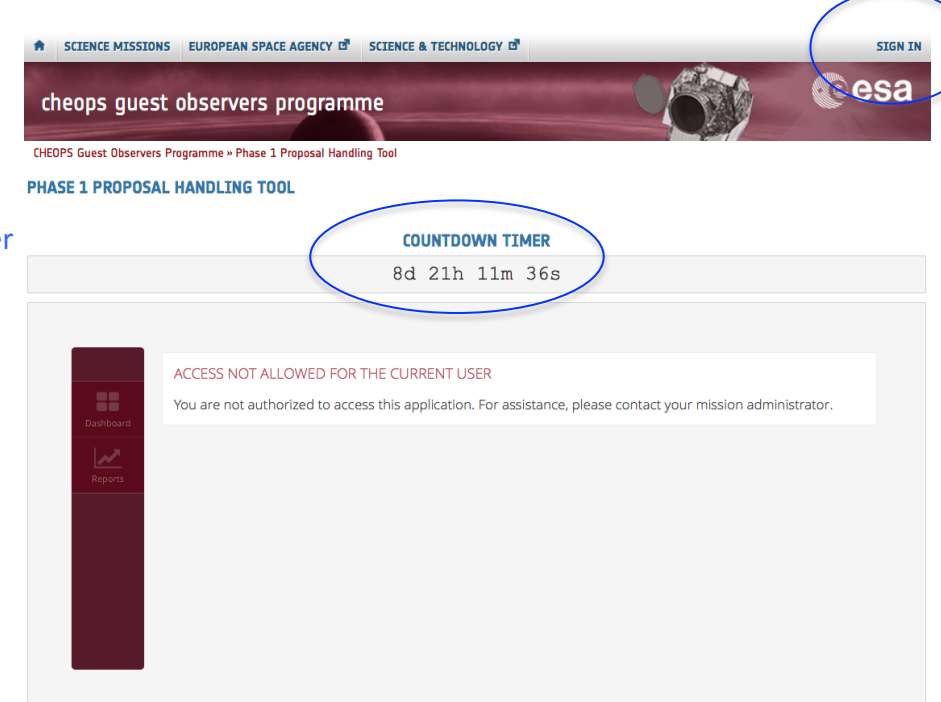

Navigate to the PHT1 website: https://www.cosmos.esa.int/web/cheopsguest-observers-programme/pht1 

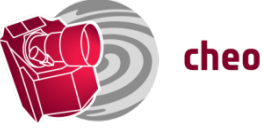

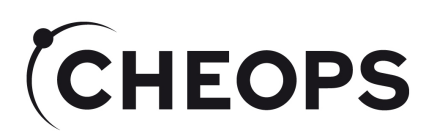

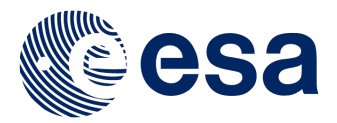

#### Creating a new proposal

- Boxes calling for mandatory  $information - boxes are$ highlighted in red  $\rightarrow$ proposal submission not possible if incomplete.
- Basic help function  $-$  hover over box to get info,
- $\cdot$  Information/help will be available on the Guest Observers Webpage/part of the documentation for the Calls.

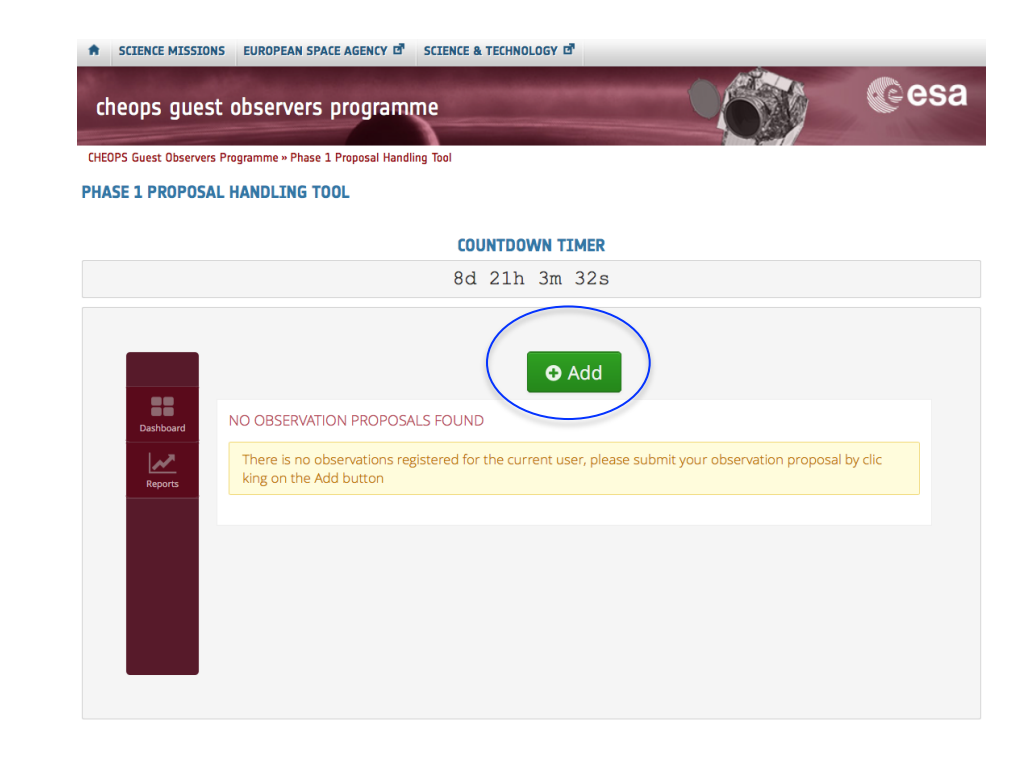

Click on the  $+$  Add button to create a new proposal template. 

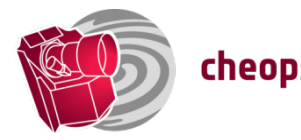

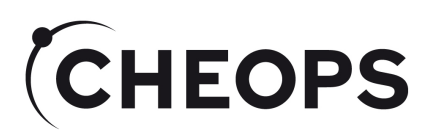

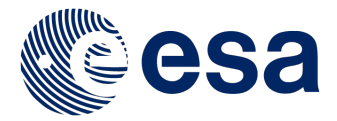

# Proposal/Contact Details - I

- Type of proposal:
	- Will be AO-NN for an AO submission, otherwise DDT-NN
- Pre-populated based on your login credentials
	- To change your email address you will need to update your Cosmos user account
- Co-I details
	- Details of co-I to be contacted incase PI cannot be reached
	- Full list of co-Is should be provided in the proposal itself.

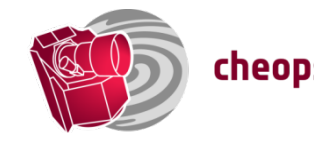

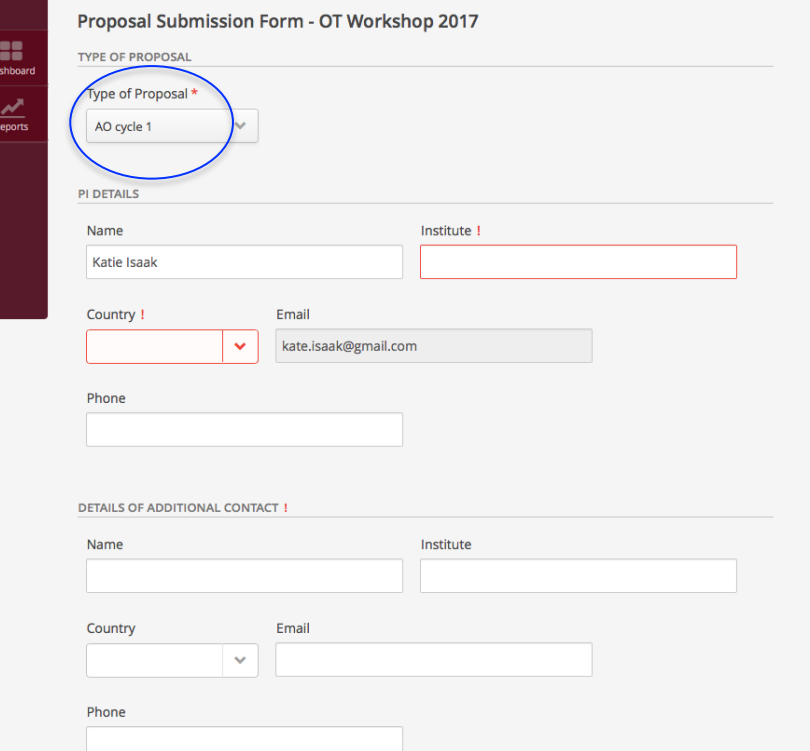

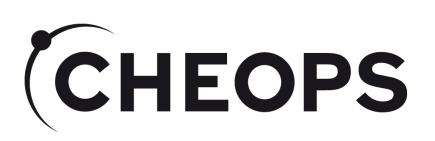

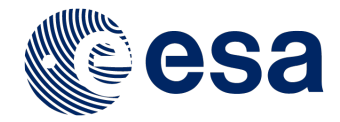

#### Proposal Details - II

- Title:
	- Concise/to-the point, plain text
- Science category:
	- Used to allocate proposals to TAC members
	- **Currently Exoplanet Science,** Stellar Physics, Other.
	- Will be linked to information requested in target tab
- Time critical/non-time critical:
	- Used in planning
- Abstract:
	- Free text
- No: targets/no: orbits requests
	- Fields filled automatically using inputs provided in target tabs
	- Total number of orbits  $=$ #targets\*#orbits/target

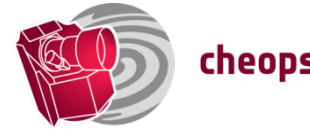

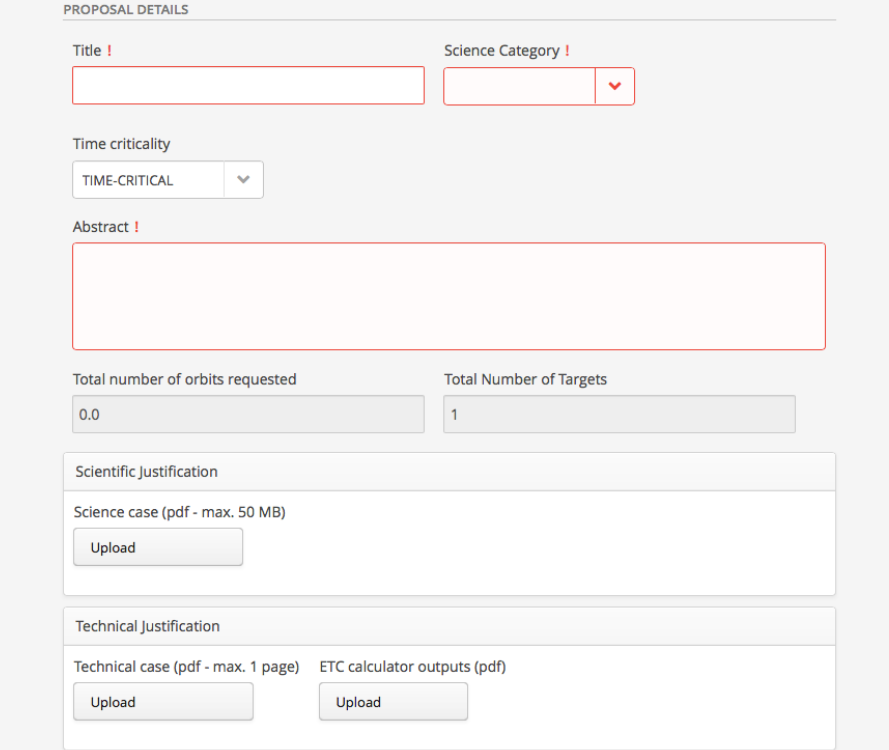

Fill in title, science category, and abstract as text, drop-down menu for time-criticality of observations

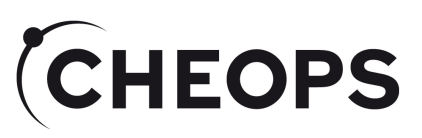

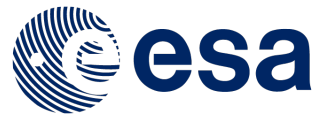

# Scientific and Technical Justification

- Meat of a submitted proposal.
- Science justification/case:
	- Context and case
	- Target list
	- Screenshots of checks of Reserved Target List (see N. Billot's presentation)
- Technical justification:
	- Instrument set-up
	- Justification for time request
- ETC outputs (pdf).
- All three components required for proposal to be valid.
- Can be updated until the close of the call.

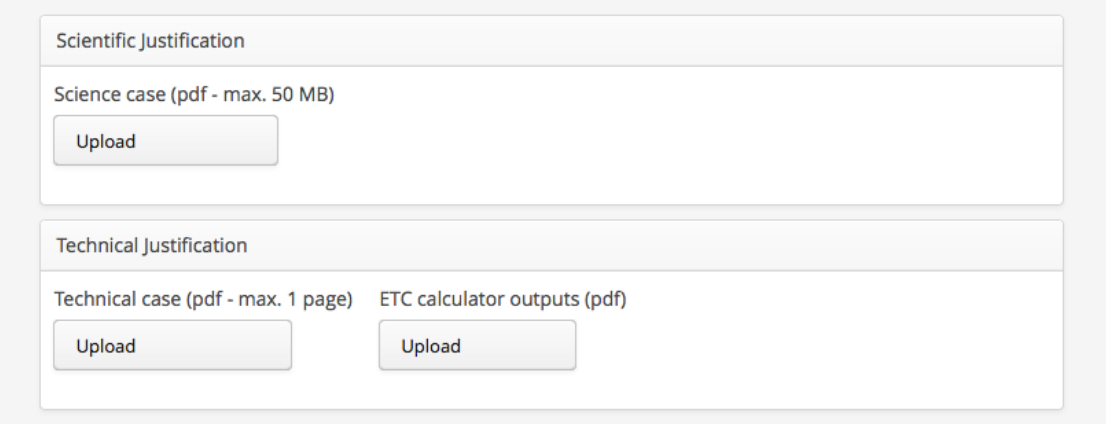

 $pdf$  uploads  $-$  can save/submit proposal without attachments, warning will be given in future version

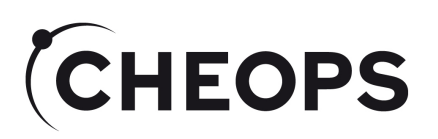

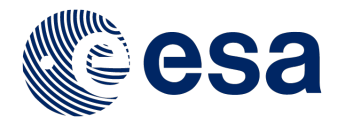

#### **Target Tabs**

- Currently individual, manual input only
	- Will be possible to bulk upload targets via text/csv file.
- Presently geared towards definition of transiting targets
	- Other types of observatiion will be possible.
- All red boxes must be completed
- No: orbits/visit and no: visit/ target used to calculate proposal time request
- $\cdot$  Hit  $(+)$  to add another target
	- Currently (-) deletes last target added, for call will delete current edit.

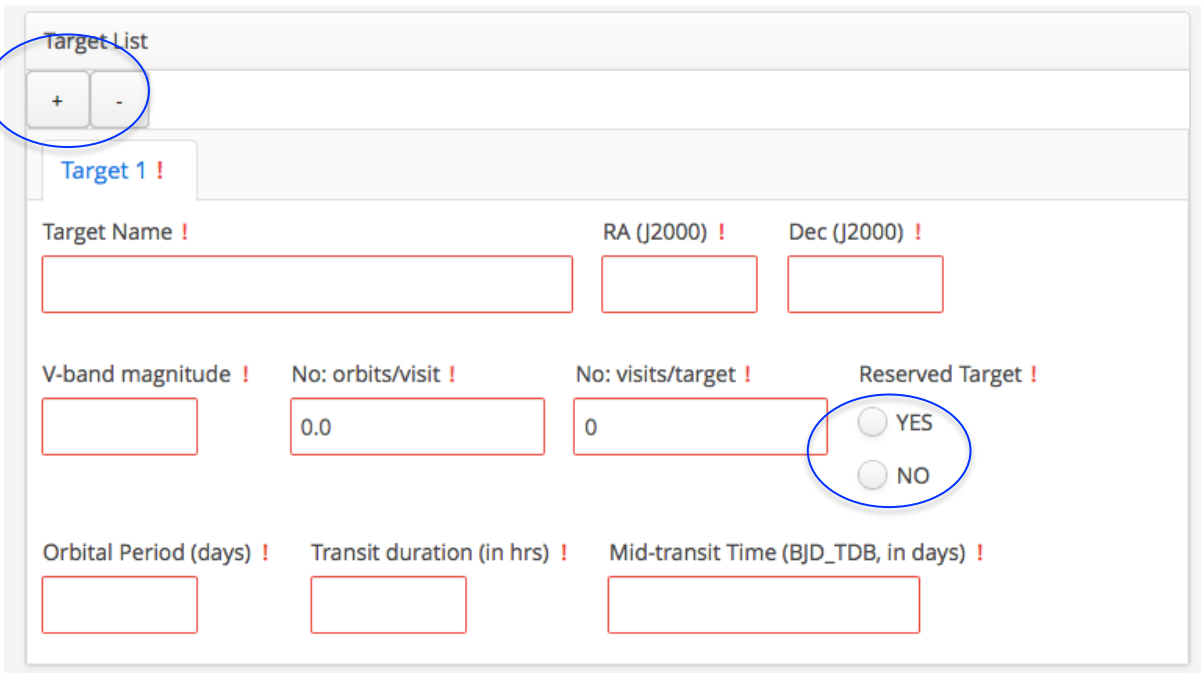

Key target information  $-$  all red boxes are mandatory, details on limits/format can be found by hovering over the box.

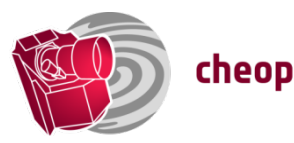

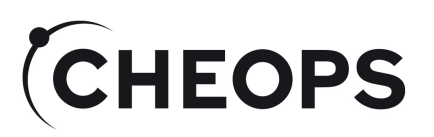

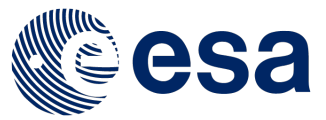

#### Proposal Submission and Review

- Hit submit
	- Will receive email informing you of proposal submission
- Dashboard:
	- List of submitted proposals/ work in progress

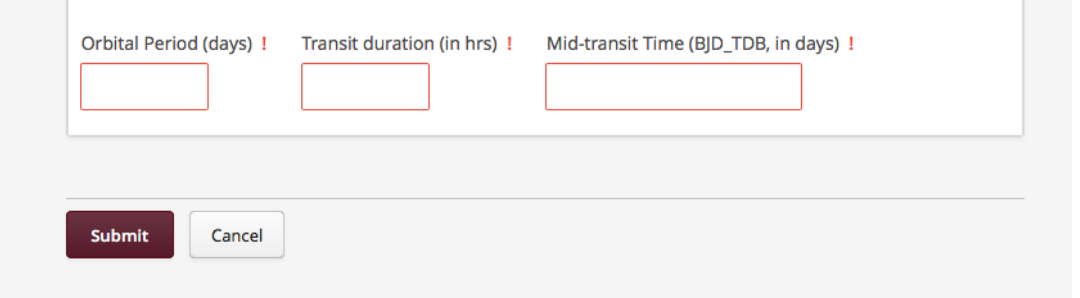

- Reports:
	- Overview of key information for each proposal submitted, including names of pdfs
	- Can be exported as csv file
- All boxes should be black in outline.

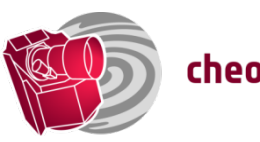

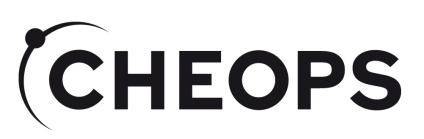

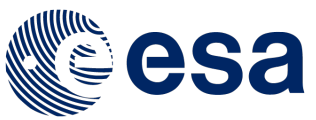

# Overview of Submitted Proposals

- Hit submit
	- Receive email informing you of submission
- Dashboard:
	- List of submitted proposals/work in progress
- Reports:
	- Overview of key information for each proposal submitted, including names of pdfs
	- Can be exported as csv file

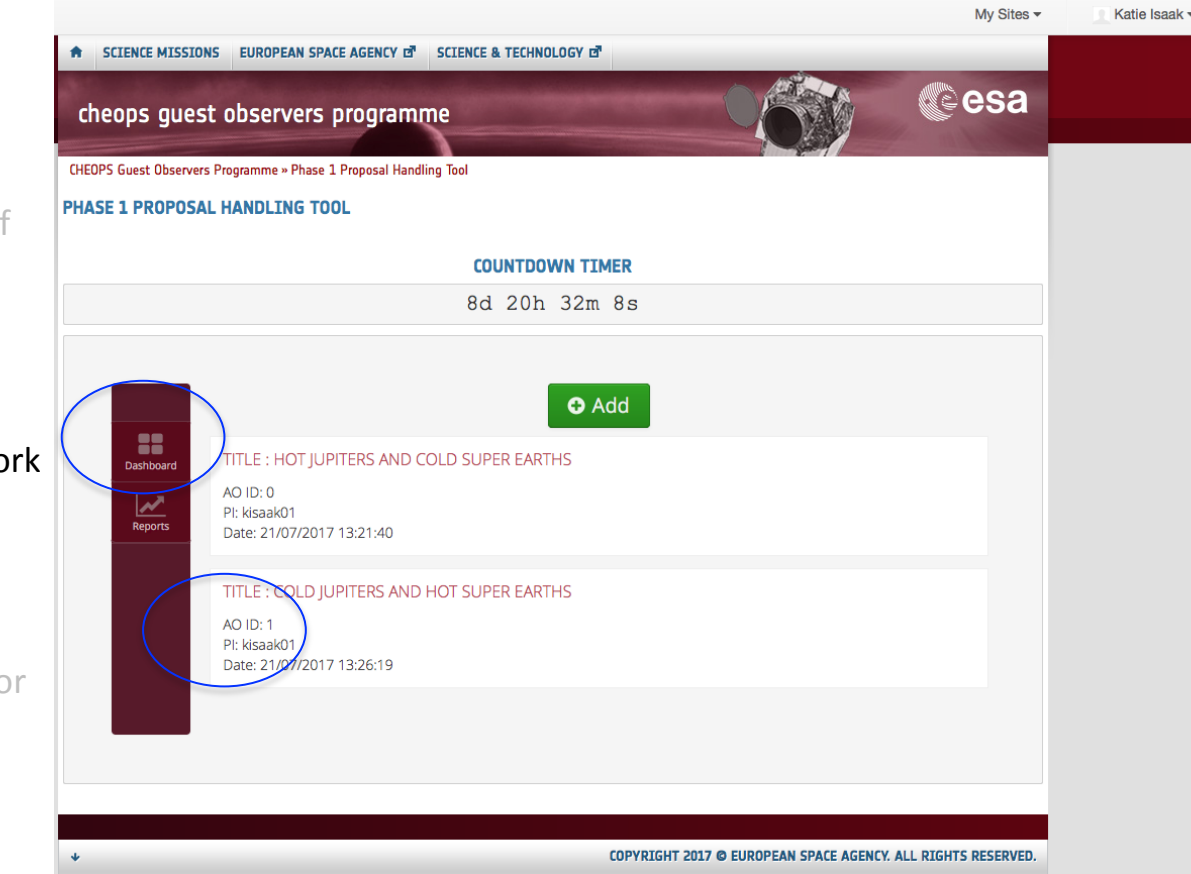

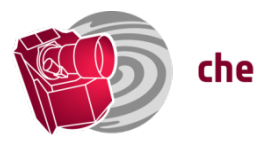

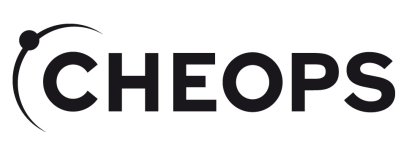

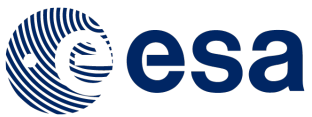

# Editing/Deleting Existing Proposals

- Hit submit
	- Receive email informing you of submission
- Dashboard view:
	- List of submitted proposals/ work in progress
- Reports:
	- Overview of key information for each proposal submitted, including names of pdfs
	- Can be exported as csv file

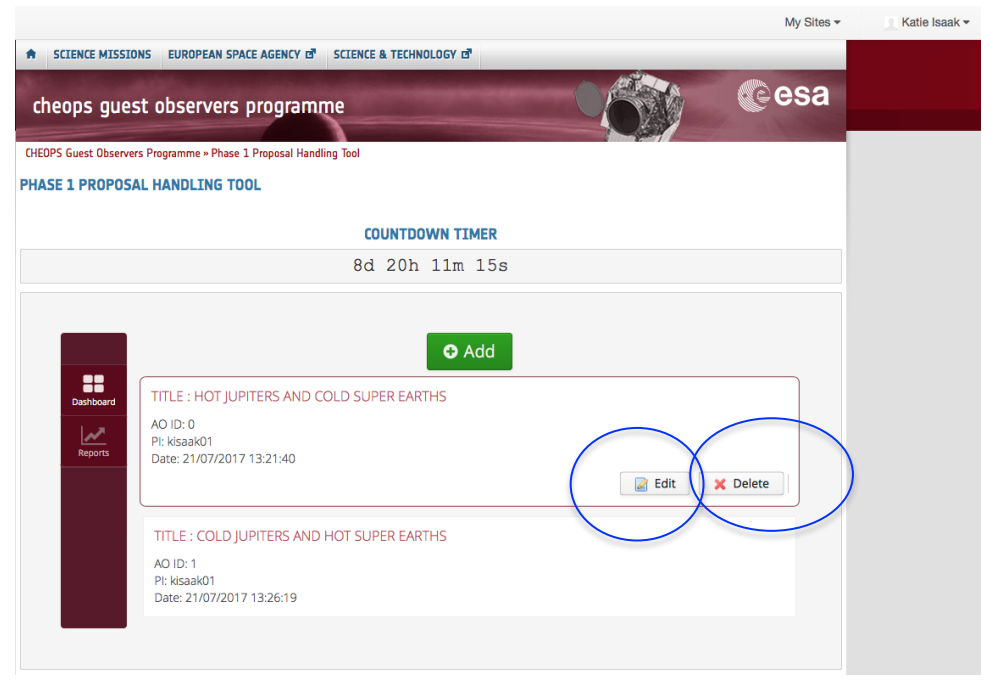

- To edit an existing proposal click on Edit button; once edit complete click "update" within template
- To delete an existing proposal click on the Delete button (proposal cannot be recovered).
- Will receive an email following any update/proposal deletion.

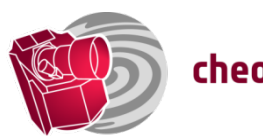

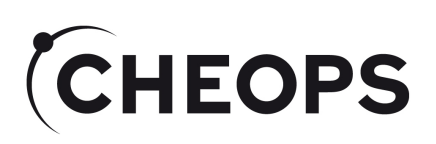

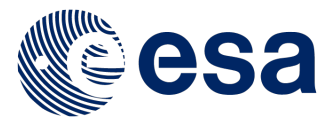

#### Reports

- Hit submit
	- Receive email informing you of submission
- Dashboard view:
	- List of submitted proposals/ work in progress
- Reports:
	- Overview of key information for each proposal submitted including names of pdfs
	- Can be exported as csv file

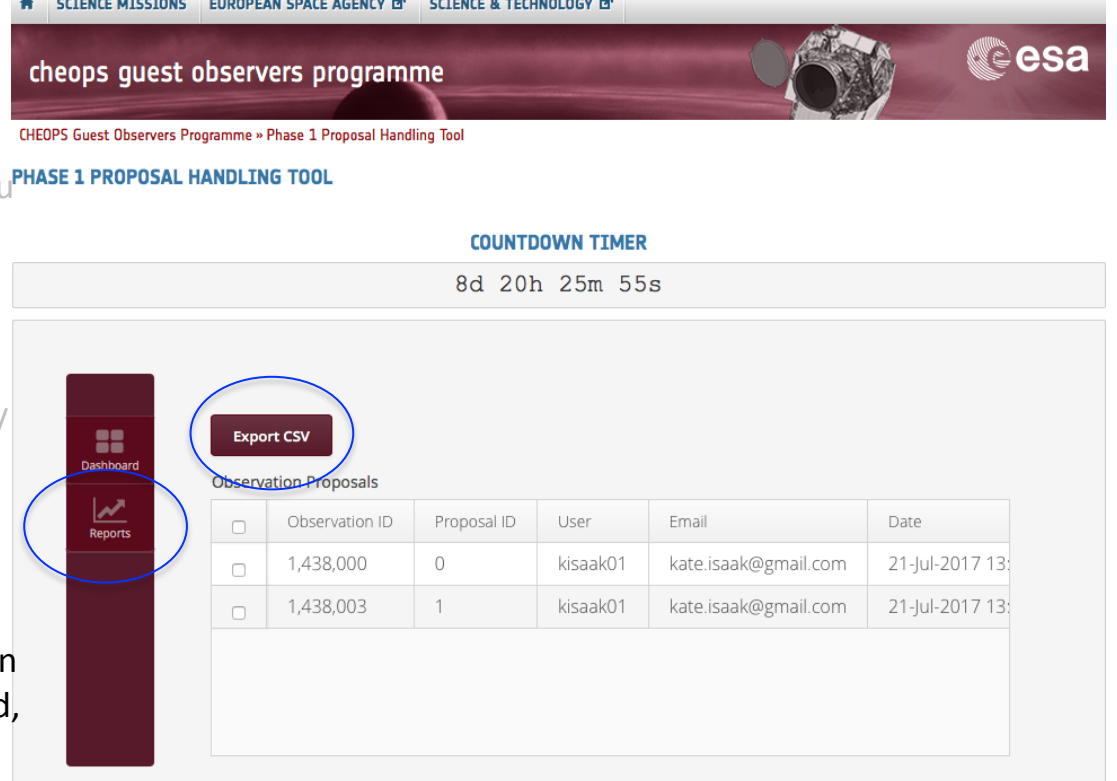

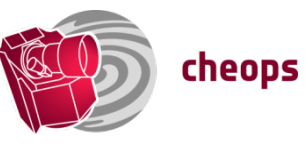

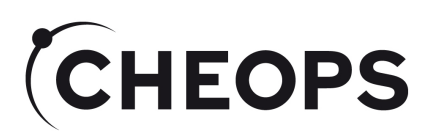

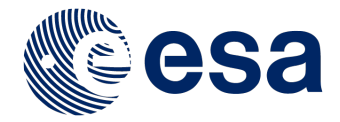

#### What next?

- $\bullet$  TAC $\cdot$ 
	- **Evaluation of proposals**
	- Ranking of proposals  $\rightarrow$  award of time.
	- Time requests can be modified by TAC  $\rightarrow$  time allocation.
	- Targets assigned a priority (see N. Billot's presentation on Mission Planning).
- Selected details inc. coordinates, time allocations (no: orbits/visit), priority for each target for proposals awarded time are sent to SOC
	- Used to pre-populate Observation Requests to be completed by PIs of proposals awarded observing time (see talk by D. Ehrenreich on PHT2)
	- Coordinates, time allocations, target priority cannot be changed by observers

 $\rightarrow$  Check coordinates carefully

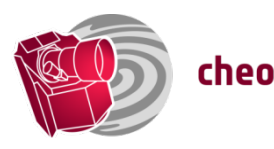

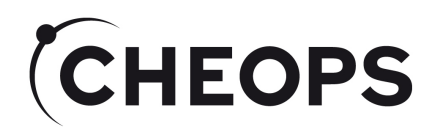

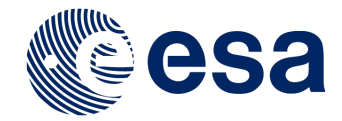

#### Hands-on session

#### Immediately before lunch today – need Cosmos Site credentials to use (still time to get them....)

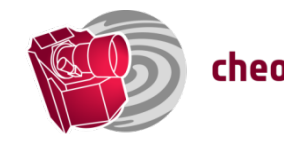